## VLAN PDF

https://www.100test.com/kao\_ti2020/252/2021\_2022\_\_E9\_85\_8D\_ E7\_BD\_AE\_E8\_99\_9A\_E6\_c101\_252812.htm 5 VLAN SPOTO CCNA Cisco5300 Cisco Catalyst1900  $Cisco2500$   $Catalyst 1900$   $Ax(FO/26)$ 5300 Fastethernet 0 R11 R22 AUI E0  $1900$  Ethernet  $0/1$  E $0/2$ 1900 VLAN1 VLAN2 R11 VLAN1 R22 VLAN2 as5300 VLAN1 VLAN2 R11 R22 IP Catalyst 1900 > en #conf t (config)#hostname sw1900 sw1900(config)#enable password level 1  $\mathsf{sprob} \; \mathscr{N} \qquad \qquad \mathsf{spoto} \; \mathscr{N}$ sw1900(config) #enable password level 15 spoto // sw1900(config) #enable secret cisco // level 15 sw1900(config) #end sw1900#sh run // sw1900#conf t sw1900(config) #int f0/26 sw1900(config) #trunk on // Fast Ethernet sw1900(config) #vtp server //  $VTP$  sw1900(config) #vlan 2 name V2 // VLAN  $2$  sw1900(config) #int e0/2 sw1900(config-if) #trunk off // WLAN  $sw1900$ (config-if) #vlan-membership static 2  $1/$  EO/2 VLAN 2 sw1900(config-if) #end

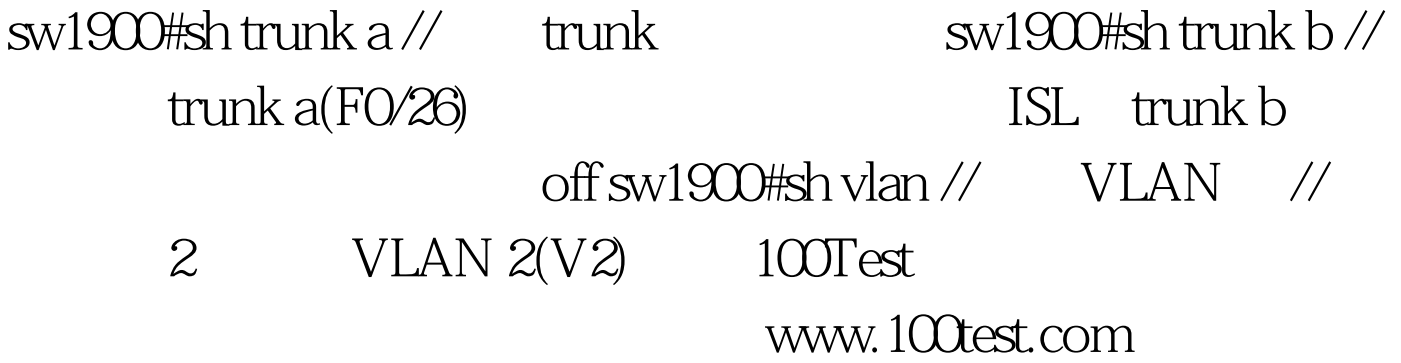